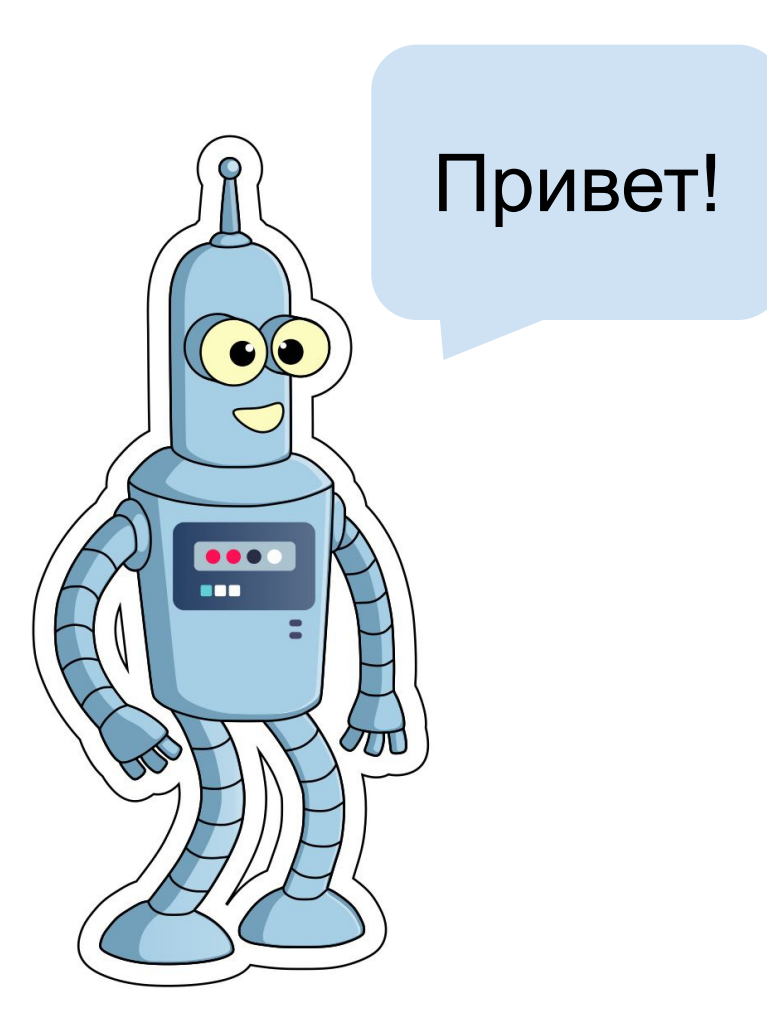

# *Ожидание, повторение, контейнеры и многозадачность*

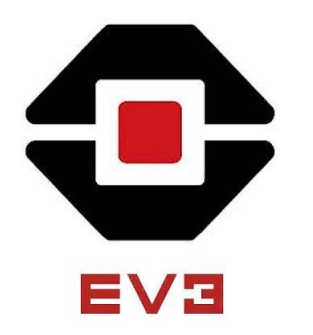

Новый проект

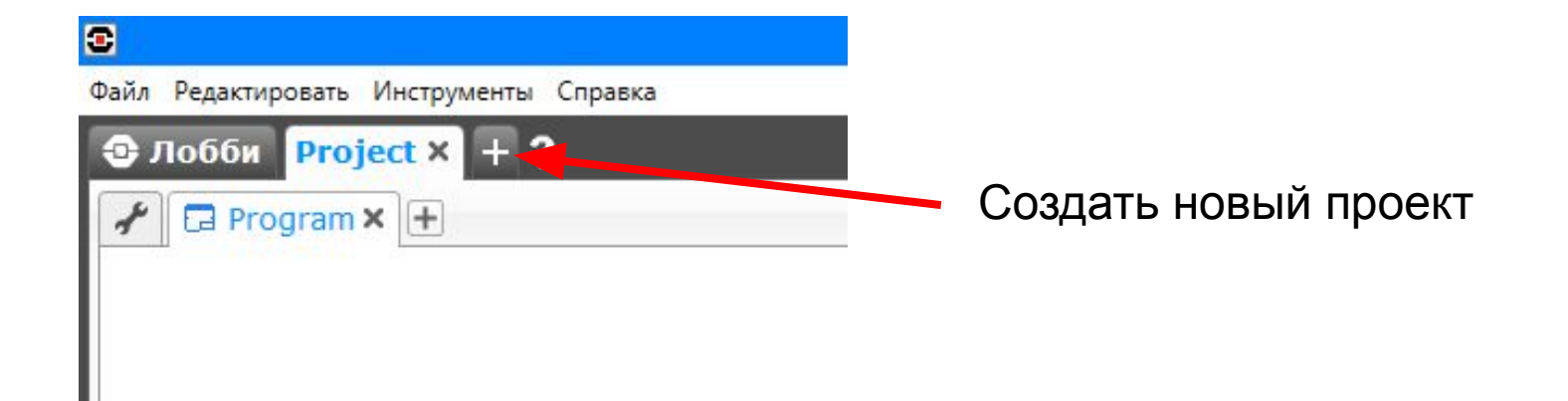

В предыдущей главе вы изучили, как запрограммировать робота на выполнение различных действий, например на передвижение. В этой главе вы узнаете, как приостановить выполнение программы с помощью блока **Ожидание** (Wait), как повторить последовательность действий с помощью блока **Цикл** (Loop), как запустить несколько блоков одновременно и даже как создать собственный блок.

#### **Блок Ожидание**

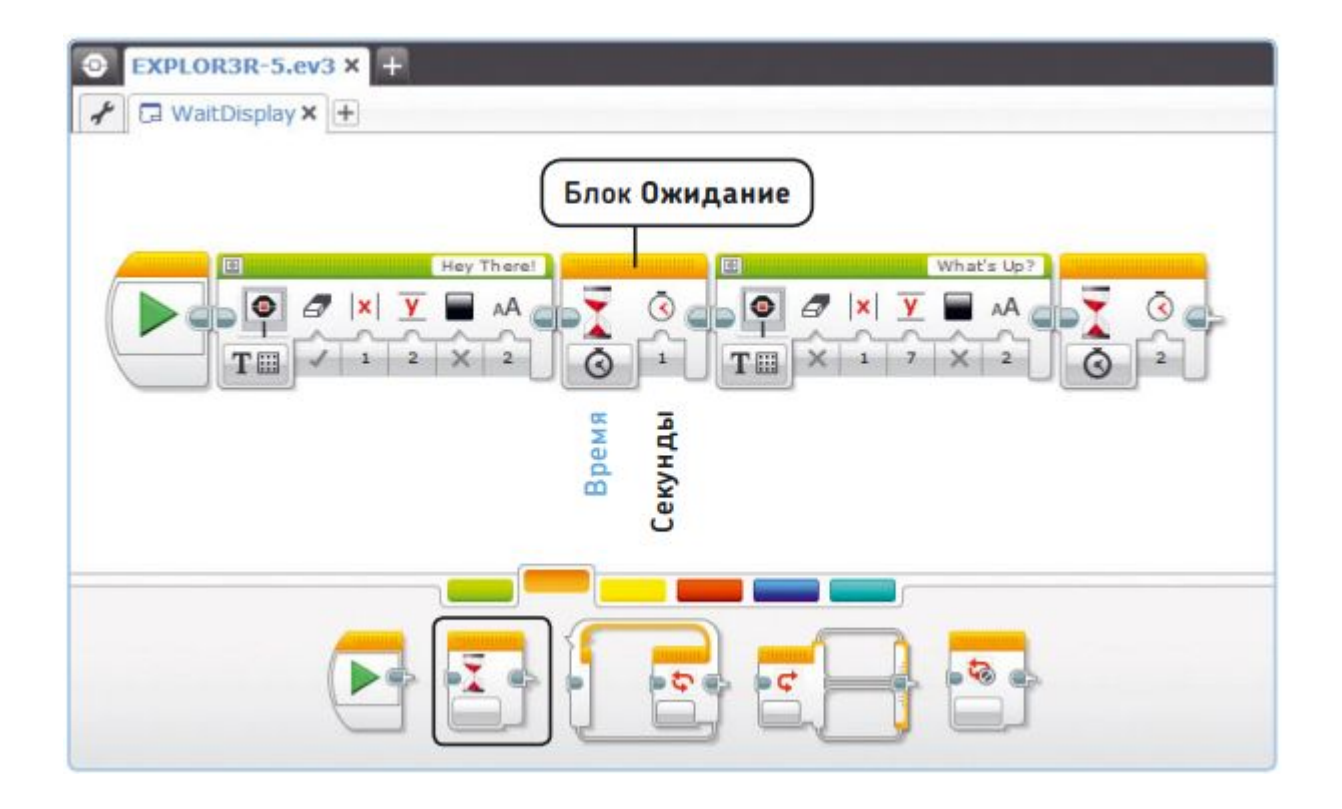

### ПРАКТИКУМ № 15: ТАЙМЕР ДЛЯ НАСТОЛЬНЫХ ИГР!

Сложность:  $\Box$  Время:  $\odot$   $\odot$ Создайте программу, отображающую на экране модуля EV3 таймер, который можно использовать во время настольных игр. Экранный таймер должен показывать, сколько времени осталось для каждого хода (рис. 5.2). Когда время истекло, робот должен сказать «Game Over!», сообщая таким образом, что ход окончен и настала очередь следующего игрока. В качестве альтернативы вы можете использовать блоки Звук (Sound), чтобы ваш робот говорил, сколько осталось времени.

СОВЕТ Используйте несколько блоков Экран (Display) в режиме Изображение (Image) с блоками Ожидание (Wait) между ними. Выбирайте пункты

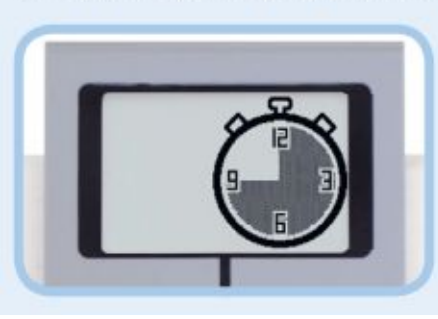

Timer 0, Timer 1 и так далее в списке изображений.

#### **Блок Цикл**

Представьте, что вы идете по траектории квадратной формы, как показано на рис. 5.3. При этом вы повторяете определенный шаблон несколько раз: идете прямо, затем поворачиваете направо, идете прямо, поворачиваете направо и так далее.

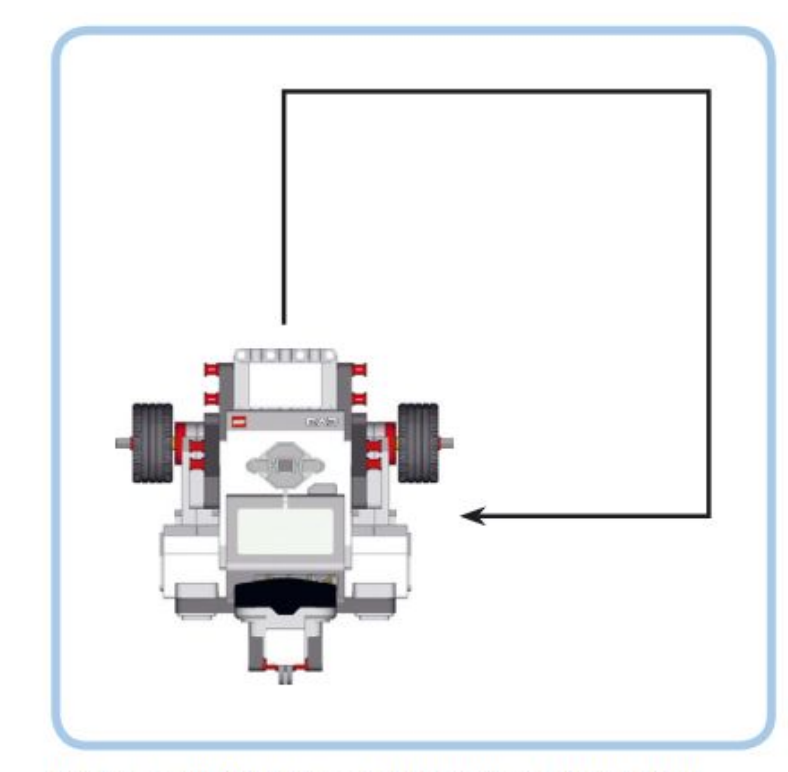

Для создания такого шаблона движения для вашего робота вы можете использовать один блок **Рулевое управление** (Move Steering), чтобы робот шел прямо, а второй, чтобы он поворачивал направо. Чтобы робот прошел полный квадрат и вернулся в исходное положение, вы должны использовать каждый блок четыре раза, в общей сложности восемь блоков.

Вместо того чтобы использовать восемь блоков **Рулевое управление** (Move Steering), чтобы создать такую программу, гораздо проще применить блок **Цикл** (Loop), который позволяет повторять последовательности блоков, размещенных внутри него. Блоки **Цикл** (Loop) особенно пригодятся в случае, если вы хотите повторить определенные действия много раз.

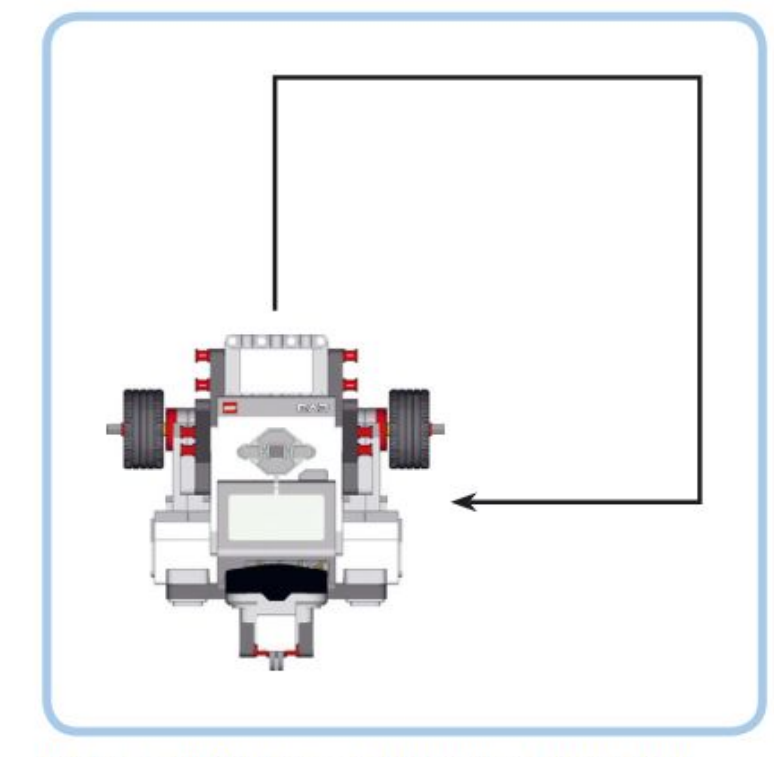

Рис. 5.3. The EXPLOR3R движется по траектории квадратной формы

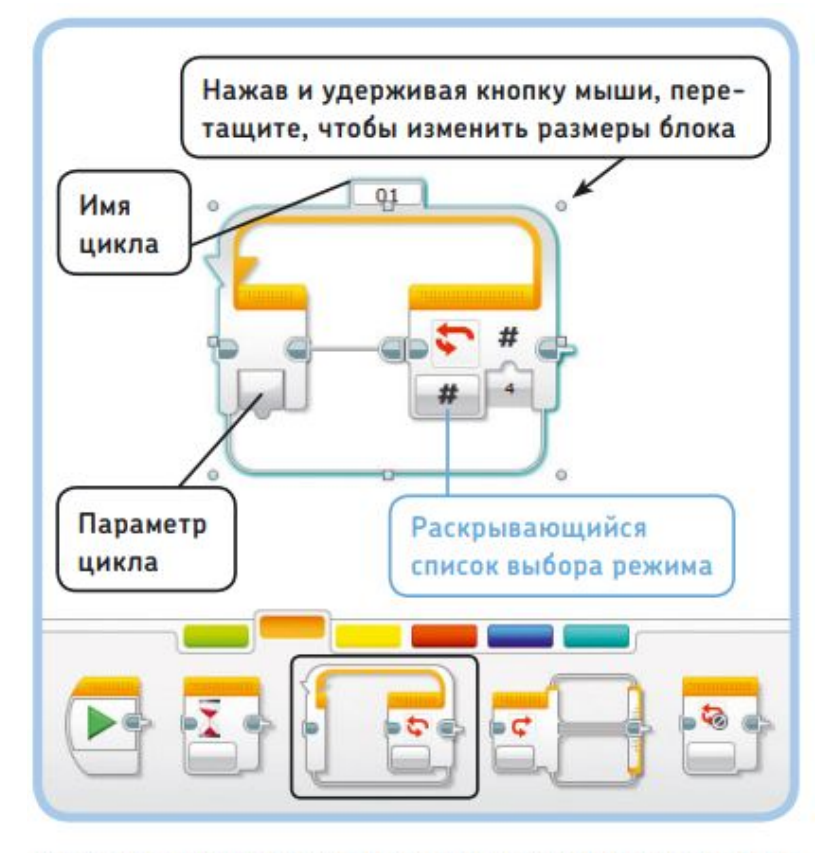

Рис. 5.4. Блок Цикл в режиме Подсчет. В данной конфигурации программа будет запускать любые блоки, размещенные в пределах этого цикла, четыре раза. В других режимах блоки, расположенные внутри цикла, могут повторяться в течение указанного количества секунд или неограниченного времени

#### **Использование циклов**

Блок **Цикл** (Loop) (рис. 5.4) многократно запускает блоки, которые вы поместили в него. В зависимости от режима, который вы выбираете, он запускает эти блоки либо заданное количество раз, либо в течение определенного количества секунд, либо до тех пор, пока вы вручную не прервете выполнение дальнейшей программы

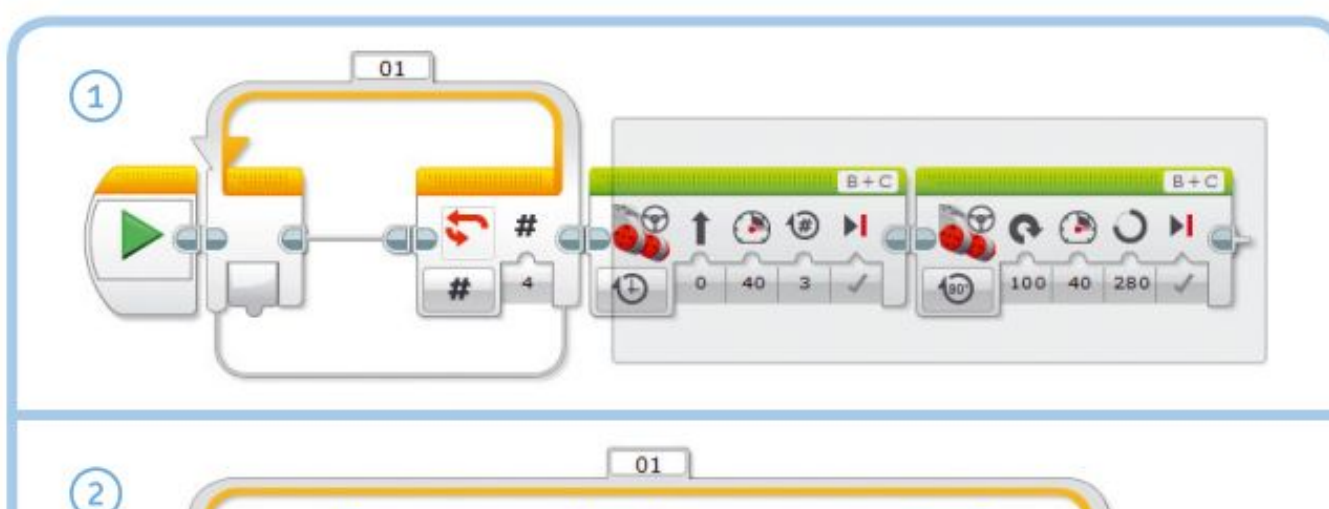

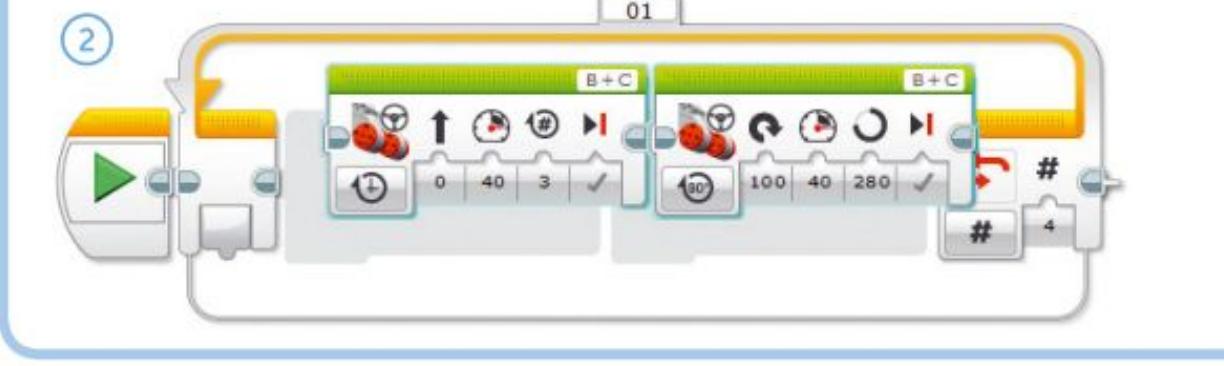

Рис. 5.5. Чтобы разместить блоки внутри цикла, сначала поместите все необходимые блоки в область программирования (1). Затем выделите блоки, которые вы хотите поместить в цикл, и перетащите их в блок Цикл (Loop) (2). При этом блок Цикл (Loop) автоматически изменит размер, чтобы создать пространство для перетаскиваемых блоков. При перемещении блока Цикл (Loop) по области программирования его содержимое остается внутри него

## ПРАКТИКУМ: ДВИЖЕНИЕ ПО КВАДРАТУ

Вам необходимо создать программу, чтобы ваш робот в начале сказал "Hello", затем начал движение, описывая форму квадрата и затем, в конце движения, сказал "Good Bye". Для движения по квадрату вам необходимо использовать цикл, в котором будут 2 блока рулевого управления: один задаёт движение вперёд, другой – поворот налево или направо. Сколько раз должен проработать цикл ?

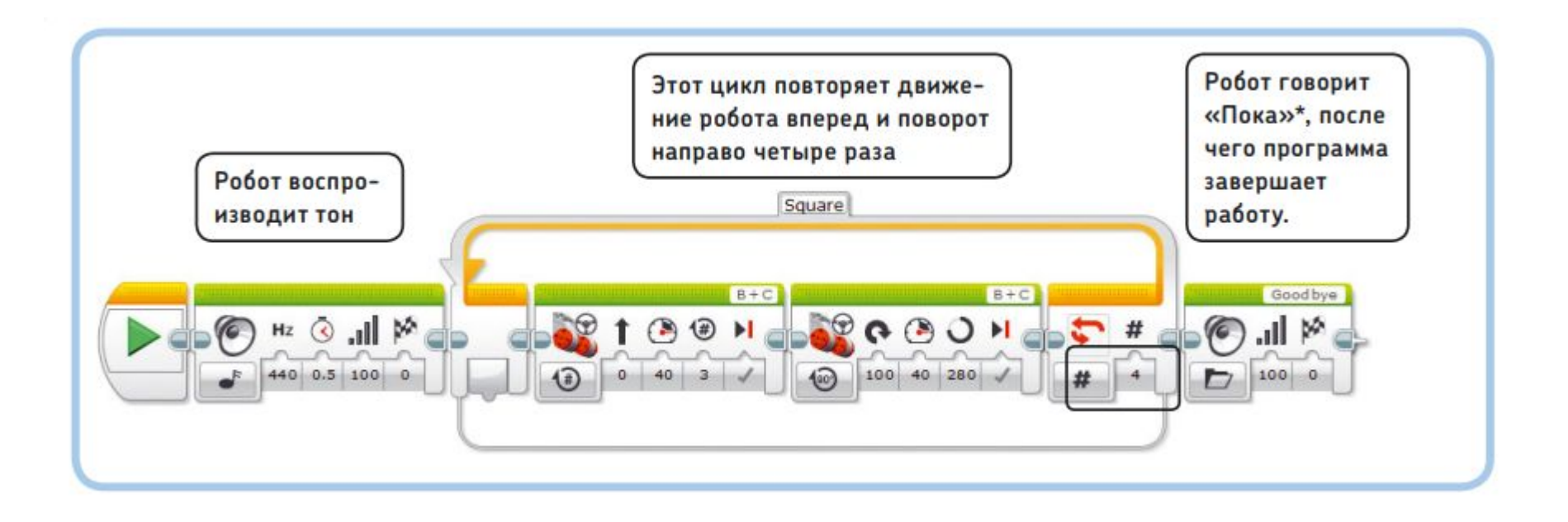

## Вложенный цикл

Вы можете использовать еще один блок **Цикл** (Loop), зациклив движение по траектории, чтобы робот несколько

раз повторил заданный маршрут. В режиме **Неограниченный** (Unlimited) робот будет продолжать движение по

квадрату бесконечно. Попробуйте реализовать такое поведение. Чтобы это сделать, дополните программу, которую вы только что создали, добавив второй блок **Цикл** (Loop) из палитры программирования и установив режим **Неограниченный** (Unlimited). Перетащите цикл, созданный ранее,

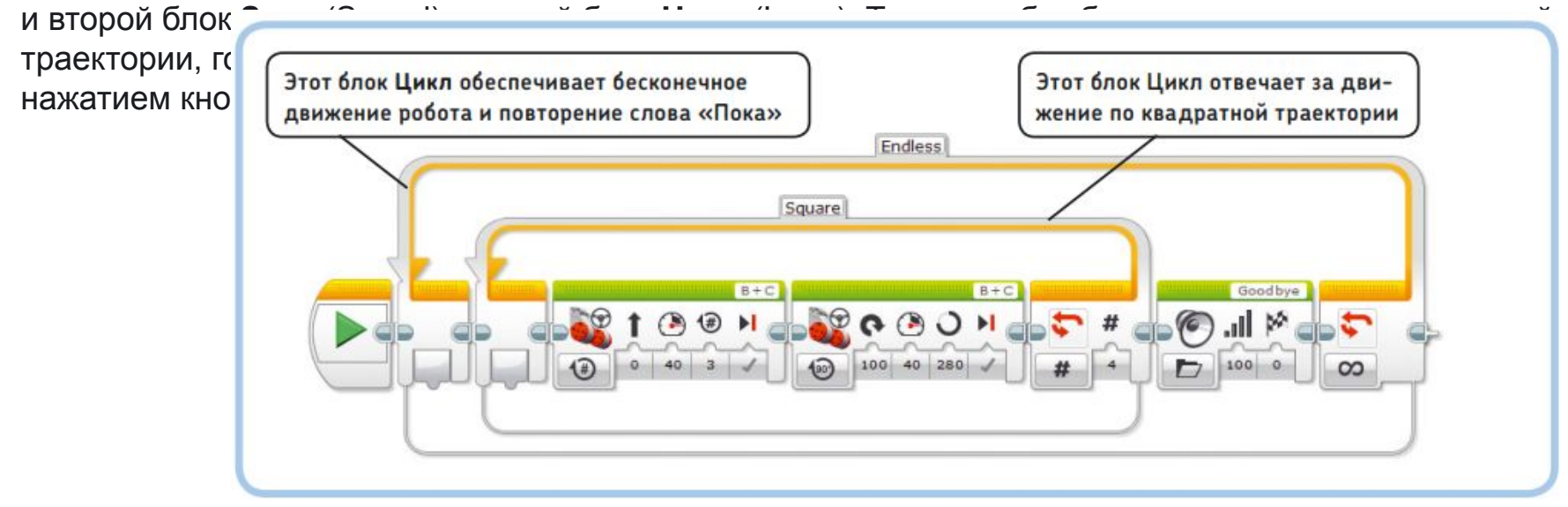

### ПРАКТИКУМ № 16: **OXPAHA KOMHATHI**

Сложность: **Время:** ©

Разработайте программу, которая позволит роботу EXPLOR3R постоянно двигаться вперед и назад перед дверью вашей спальни, как будто охраняя ее (рис. 5.8). Используйте один блок Цикл (Loop) в режиме Неограниченный (Unlimited) и два блока Рулевое управление (Move Steering) — один для движения вперед и второй для разворота.

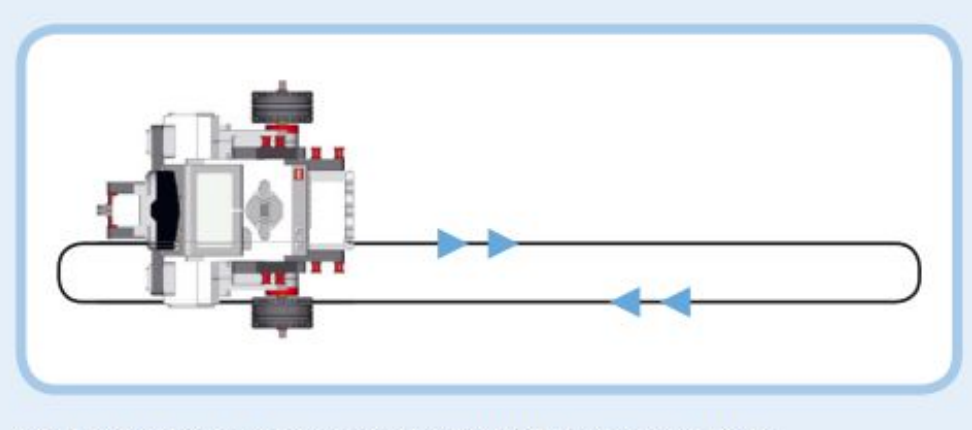

Рис. 5.8. Траектория движения робота EXPLOR3R в практикуме № 16

### ПРАКТИКУМ № 17: ТРЕУГОЛЬНИК!

### $$

Вы разработали программу, которая обеспечивает вашему роботу движение по квадратной траектории. Как вы могли бы изменить программу OneSquare, чтобы траектория движения робота стала треугольной? А как насчет шестиугольника? Используйте дополнительные блоки Цикл (Loop), чтобы повторить каждую траекторию пять раз.

СОВЕТ) В практикуме № 2 на с. 61 вы определили количество градусов, на которое должны повернуться колеса, чтобы робот сделал поворот на 180 градусов. Можете ли вы использовать это значение для расчета количества градусов, необходимых для поворота на 120 градусов, чтобы робот мог ездить по треугольной траектории?

## Многозадачность

Все блоки, которые вы использовали до сих пор, выполняются по одному в том порядке, в котором они расположены в области программирования. Тем не менее модуль EV3

поддерживает многозадачность, позволяя выполнять инструкции нескольких блоков одновременно. Для этого применяются либо несколько блоков **Начало** (Start) или разделенные соединители, называемые *шинами последовательности*. Вы увидите, что эти методы очень похожи

#### **Использование нескольких блоков**

**Начало**

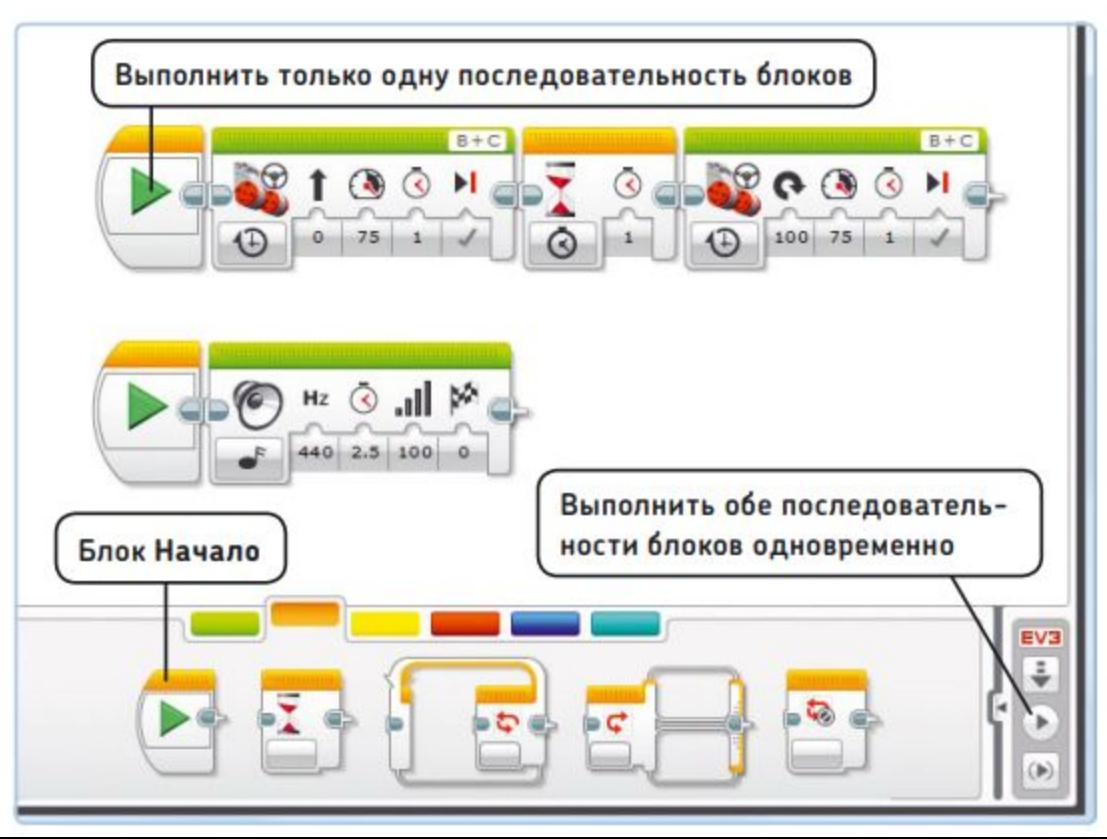

Самый простой способ заставить работать параллельно (одновременно) две последовательности блоков заключается в добавлении второго блока **Начало** (Start), как показано на рисунке. После нажатия кнопки **Загрузить и запустить** (Download and Run) обе последовательности начинают работать одновременно. Программа заканчивается, когда обе последовательности блоков завершают работу. Чтобы проверить работу одной последовательности без участия второй, нажмите кнопку в виде зеленой стрелки на соответствующем блоке **Начало** (Start). Когда вы запустите эту программу, робот начнет двигаться и воспроизводить звук.

Еще один способ реализовать многозадачность заключается в разделении соединителей (шин последовательности), как показано на рисунке. Такой вариант может пригодиться, если вам нужны две параллельные последовательности блоков, которые включаются не с начала программы. В программе показано, как робот воспроизводит мелодию, а затем два действия происходят одновременно: робот едет вперед и произносит «Привет! Доброе утро!».

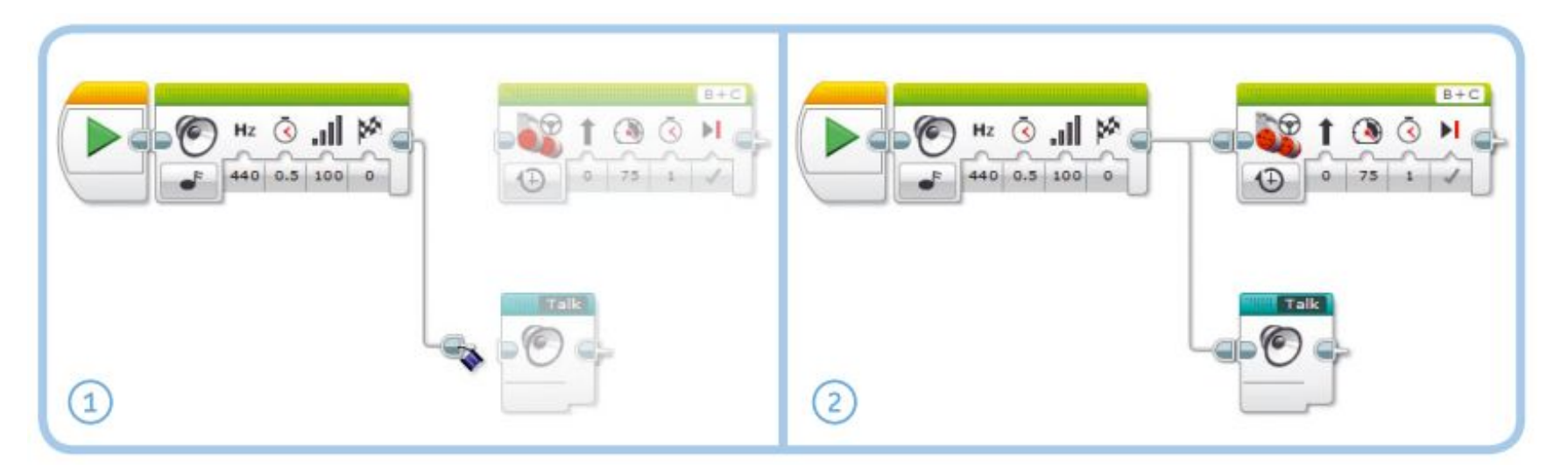

## **ПРАКТИКУМ № 20:** ДА ЗДРАВСТВУЕТ МНОГОЗАДАЧНОСТЬ!

Сложность: **Словность: Время: ©** 

Запрограммируйте робота на бесконечное движение по квадратной траектории и одновременное повторение слов «LEGO, MINDSTORMS, EV3».

Точно так же, как вы не можете одновременно идти и вперед, и назад, вы не можете запрограммировать робота в одной последовательности двигаться в одном направлении, а в другой — в противоположном направлении. В этом случае возникает *конфликт ресурсов*, когда две последовательности блоков пытаются управлять одним мотором или датчиком одновременно.

К сожалению, программное обеспечение EV3 не сообщит вам, возникает ли конфликт ресурсов в вашей программе; вероятнее всего, программа продолжит работать, но результат будет непредсказуемым. Например, робот не

сможет двигаться в заданном направлении. Чтобы избежать этой проблемы, не используйте один и тот же мотор или датчик более чем в одной последовательности. По возможности старайтесь избегать многозадачности, потому что конфликты ресурсов могут возникнуть неожиданно. Иногда вы можете выполнить ту же задачу, используя только одну последовательность блоков. Например, вместо перемещения и воспроизведения звуков с помощью двух параллельных последовательностей, вы можете выполнить оба действия из одной последовательности, как вы увидите в практикуме № 21.

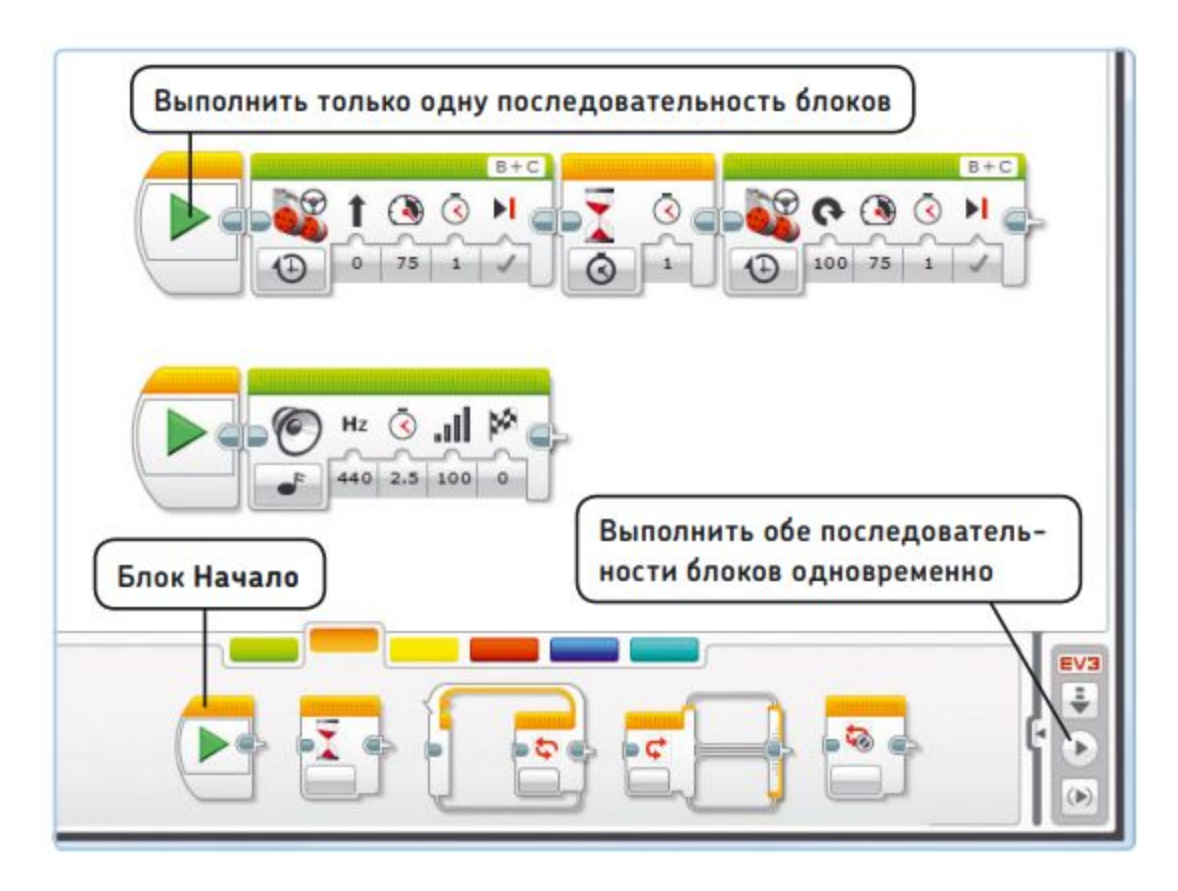

Разработайте программу, согласно которой робот EXPLOR3R будет двигаться по шаблону, показанному на рис. 5.16, воспроизводя различные звуки.

совет Если вы посмотрите внимательно, то увидите, что предлагаемый путь можно разделить на четыре одинаковые части, поэтому можно настроить последовательность блоков Рулевое управление (Move Steering) только для одной из этих частей. Затем вы можете поместить эти блоки в цикл, настроенный на четырехразовое повторение.

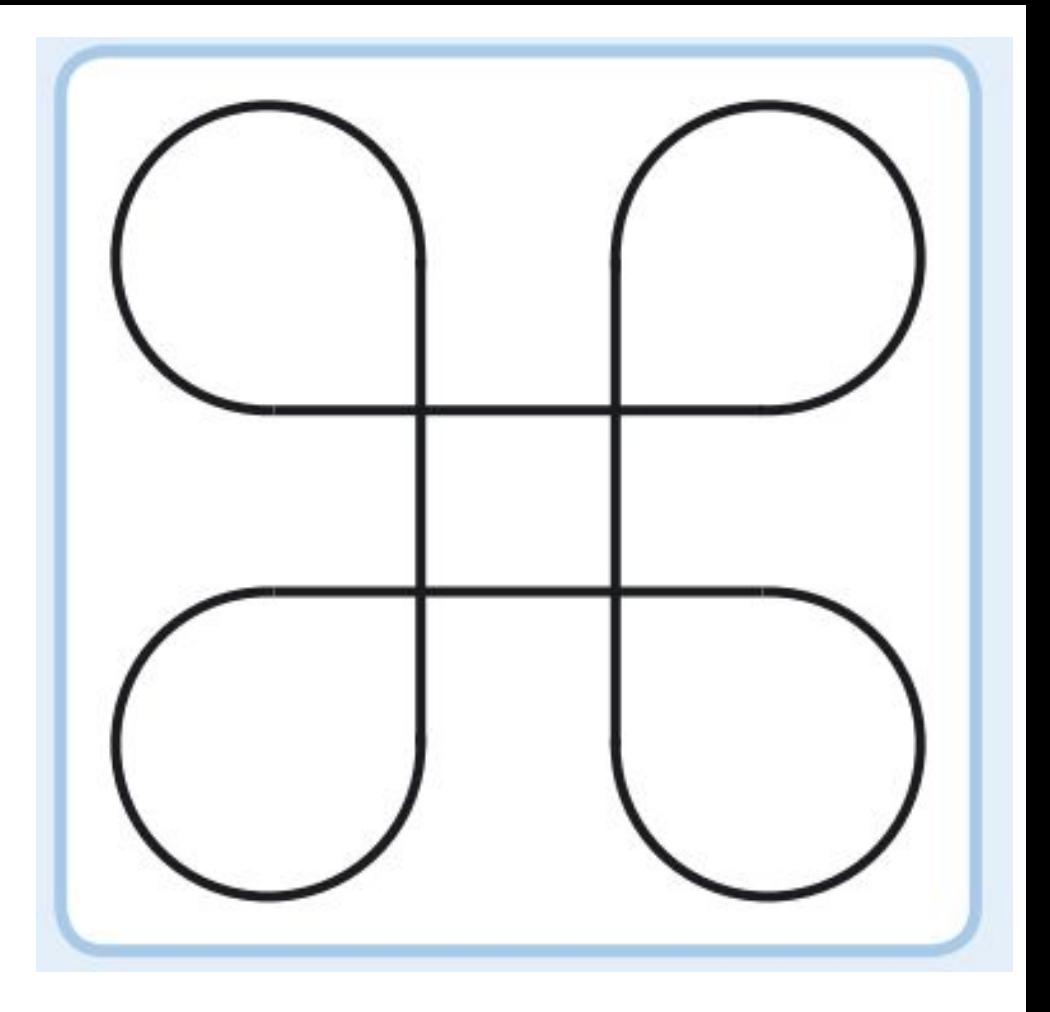

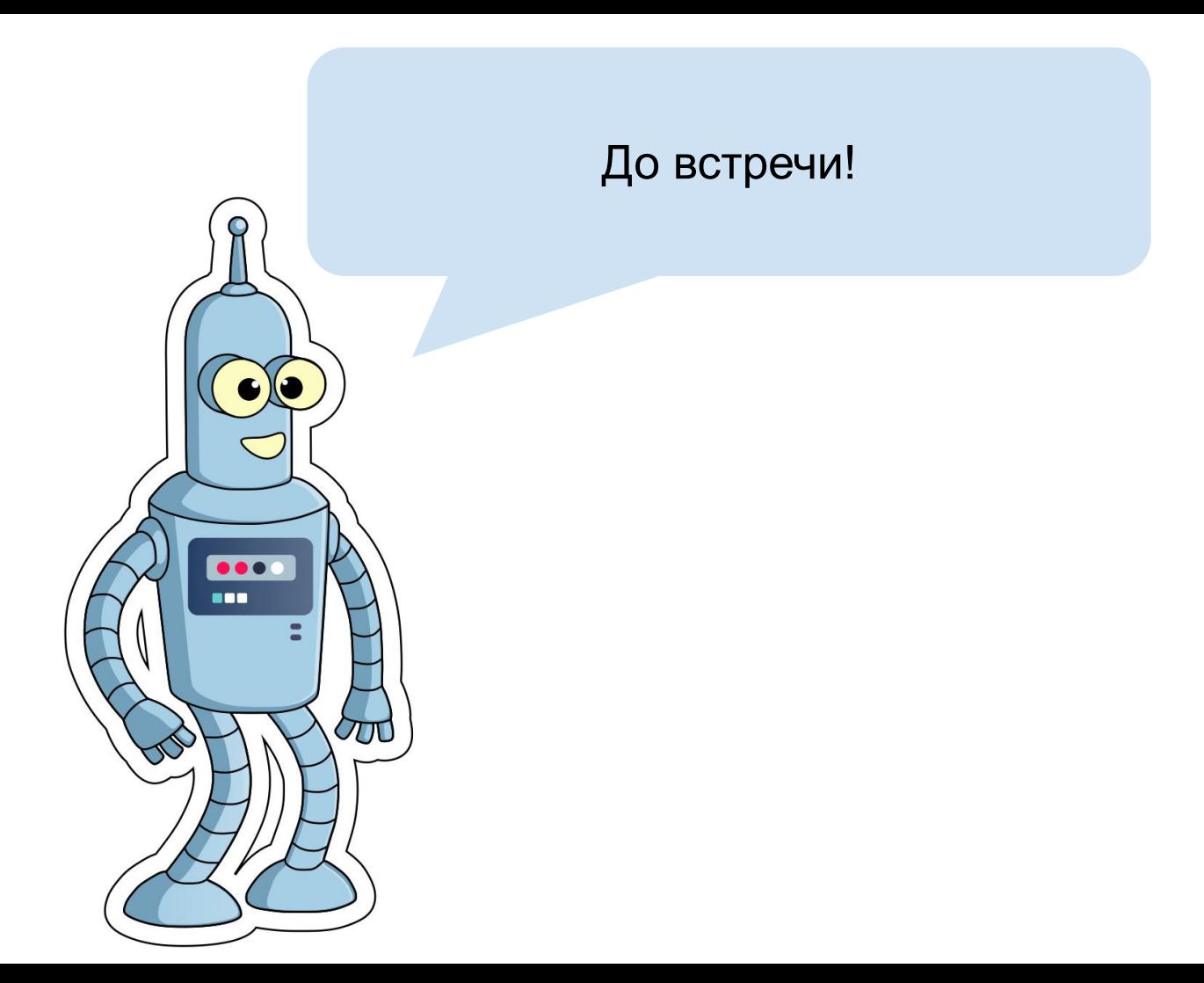